# **IBM Tivoli Enterprise Console Version 3.9 Correctif provisoire 8 - Lisez-moi**

Date : Juin 2004

Nom : 3.9.0-TEC-0008

Composant : IBM Tivoli Enterprise Console Version 3.9.0

*Avant d'utiliser le présent document et le produit associé, prenez connaissance des informations générales figurant dans la section "Remarques".* 

Première édition - juin 2004 La présente édition s'applique à la version 3.9 d'IBM Tivoli Enterprise Console (numéro de produit : 5698-TEC).

(C) Copyright International Business Machines Corporation 2004. All rights reserved. US Government Users Restricted Rights - Use, duplication or disclosure restricted by GSA ADP Schedule Contract with IBM Corp.

## **Table des matières**

A propos de ce correctif provisoire

- Contenu du correctif provisoire
- Groupes de correctifs requis pour ce correctif provisoire
- Systèmes d'exploitation pris en charge
- Nouveautés de ce correctif provisoire
- Remarques sur le correctif provisoire

Installation et configuration

- Configuration préalable requise
- Instructions d'installation

APAR corrigés par ce correctif provisoire Limites recensées Mises à jour de la documentation Fichiers ajoutés ou remplacés Comment prendre contact avec le service d'assistance Remarques et marques

## **A propos de ce correctif provisoire**

La présente section fournit des informations générales relatives à ce correctif provisoire. Lisez la totalité de ce document avant d'installer ce correctif provisoire. Ce document est fourni uniquement au format Adobe Acrobat PDF (Portable Document Format).

## **Contenu du correctif provisoire**

Le contenu du correctif provisoire 3.9.0-TEC-0008 est livré dans le fichier 3.9.0-TEC-0008.tar. Ce dernier contient les éléments suivants :

- Le présent fichier Lisez-moi
- Un rapport descriptif de ce correctif provisoire
- L'image CD-ROM du correctif provisoire

#### **Groupes de correctifs requis pour ce correctif provisoire**

- Avant d'installer ce correctif provisoire, vous devez avoir préalablement installé les groupes de correctifs suivants :
	- 3.9.0-TEC-FP01

## **Systèmes d'exploitation et bases de données pris en charge**

Cette section répertorie les plateformes et bases de données qui sont prises en charge par ce correctif provisoire.

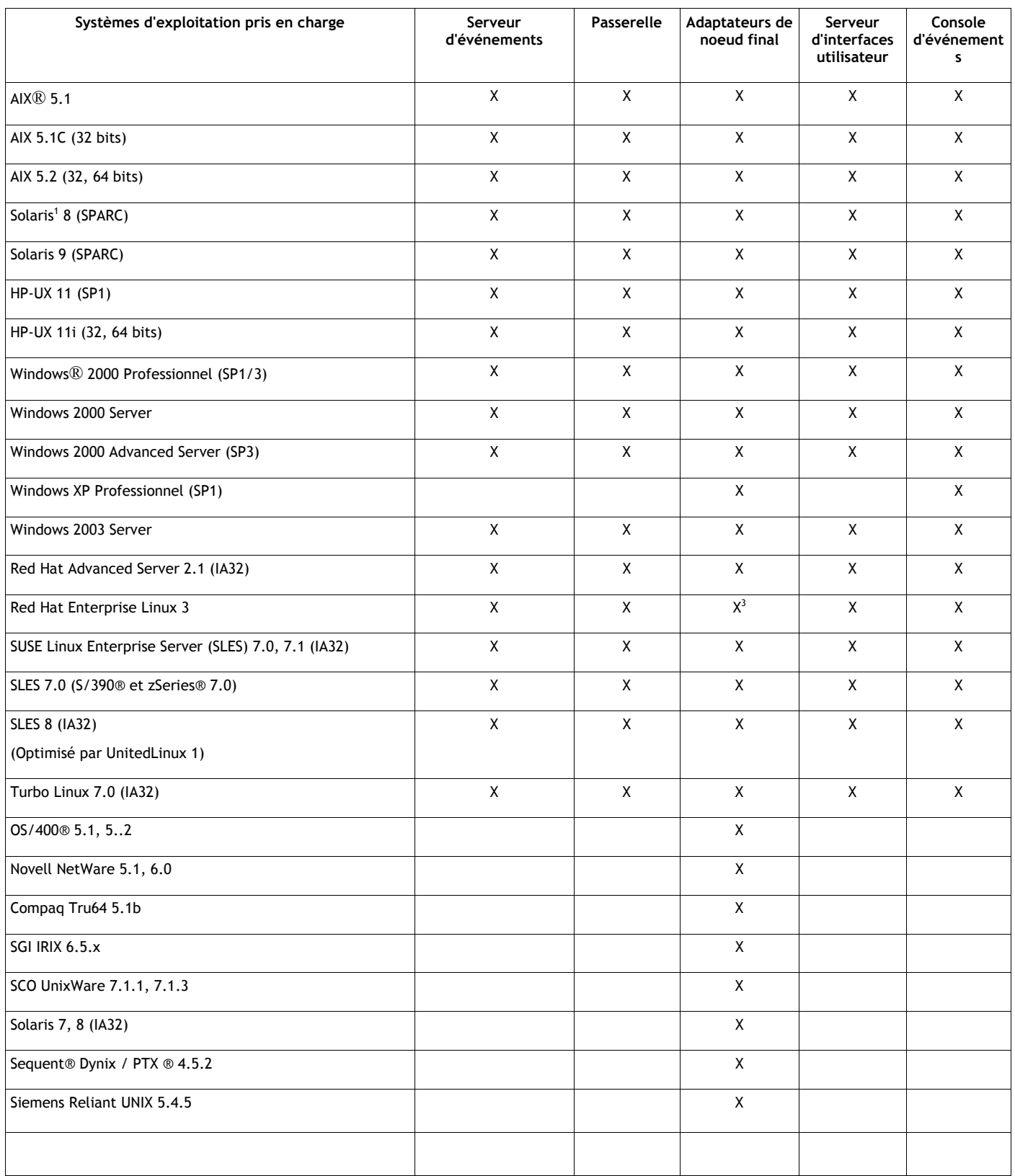

#### Remarques :

- 1. Solaris fait référence à Solaris Operating Environment et sera dénommé ci-après Solaris.
- 2. Ce tableau de support de plateforme est fonction des informations disponibles lors de la publication de ce correctif provisoire. Ce tableau a été mis à jour de manière à refléter les systèmes d'exploitation dont la durée de vie a été atteinte, comme indiqué par l'éditeur du système d'exploitation. Pour plus d'informations récentes sur le support, consultez le service d'assistance en ligne d'IBM.

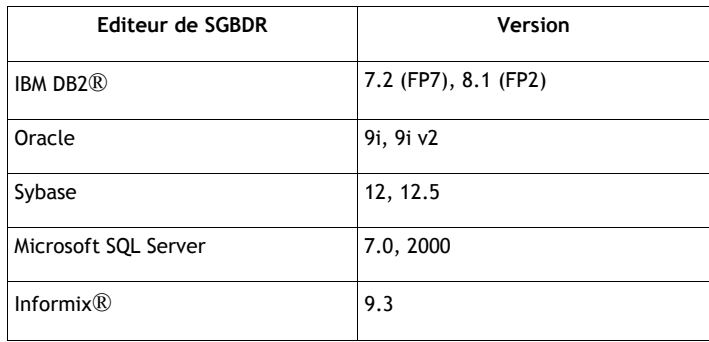

#### **Nouveautés de ce correctif provisoire**

Cette section contient des informations relatives aux modifications qui ont été apportées à Tivoli Enterprise Console.

Ce correctif provisoire ne contient aucune nouvelle fonction. Il modifie la façon dont IBM Tivoli Enterprise Console met à jour la base de données d'événements au moment de la clôture d'un événement.

#### **Remarques sur le correctif provisoire**

Avant d'installer le correctif provisoire, lisez les remarques ci-dessous. Vous devez également lire la section Mises à jour de la documentation pour obtenir des informations sur les modifications apportées à la documentation.

Ce correctif provisoire modifie la façon dont la zone de durée est mise à jour dans la base de données d'événements IBM Tivoli Enterprise Console au moment de la clôture d'un événement.

#### **Installation et configuration**

La présente section contient des informations d'installation relatives au correctif provisoire 3.9.0-TEC-0008 d'IBM Tivoli Enterprise Console Version 3.9.0.

#### **Configuration préalable requise**

1. IBM Tivoli Enterprise Console Version 3.9.0 Groupe de correctifs 1 ( 3.9.0-TEC-FP01 )

Le tableau ci-dessous répertorie les correctifs recommandés pour chaque version de Tivoli Management Framework, ainsi que les scénarios d'installation spécifiques.

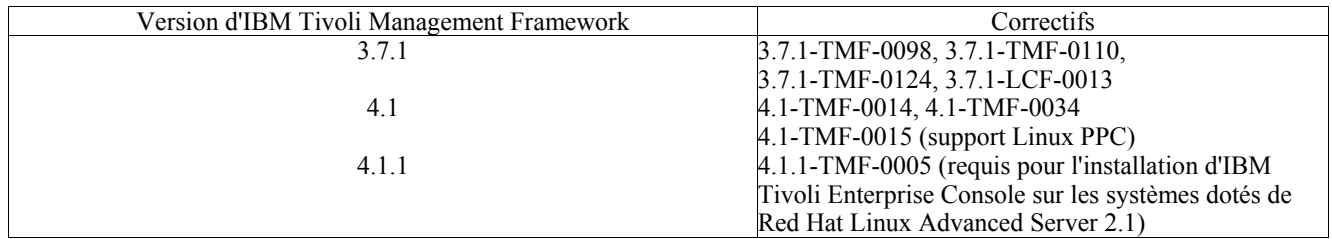

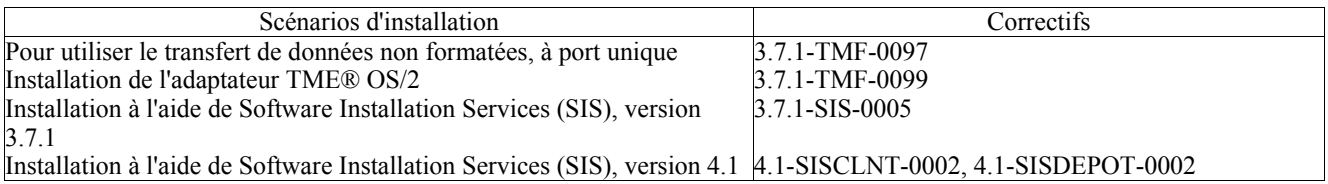

#### **Instructions d'installation**

La présente section fournit des informations relatives à l'installation de ce correctif provisoire.

1. Procédez à l'extraction du correctif provisoire.

Utilisez la commande ci-dessous sur un système UNIX® pour extraire le contenu vers un répertoire temporaire. Pour l'application de cet exemple, on part du principe que la variable PATCH pointe sur ce répertoire temporaire.

cd \$PATCH tar -xvf 3.9.0-TEC-0008.tar

Utilisez la commande ci-dessous sur un système d'exploitation Windows pour extraire le contenu vers un répertoire temporaire. Pour l'application de cet exemple, on part du principe que la variable %PATCH% pointe sur ce répertoire et que X représente l'identificateur de l'unité qui contient %PATCH%.

%SystemRoot%\system32\drivers\etc\Tivoli\setup\_env.cmd X: > cd %PATCH% > tar -xvf 3.9.0-TEC-0008.tar

Remarque : Si l'image TAR est extraite sur un système Windows, le fichier exécutable de l'utilitaire TAR se trouve dans le répertoire d'installation bin/w32-ix86/tools/tar.exe de Tivoli.

2. Les instructions ci-dessous concernent l'utilisation de Software Installation Service (SIS). Si vous n'utilisez pas SIS, allez à l'étape 3.

SIS permet d'installer des logiciels Tivoli sur la plupart des plateformes matérielles prises en charge par les logiciels Tivoli ; cependant, SIS ne peut pas s'exécuter sur certaines plateformes. Pour obtenir la liste des plateformes sur lesquelles SIS peut s'exécuter, consultez le *guide d'installation de Tivoli Enterprise*. Pour plus d'informations sur les correctifs SIS, reportez-vous à la section Configuration préalable requise dans ce document.

Pour installer ce correctif provisoire, vous devez disposer des rôles d'autorisation install\_product et super.

- a) Dans le menu déroulant du bureau Tivoli, cliquez sur **Bureau → Installer → Software Installation Service**.
- b) Dans la fenêtre Saisie du mot de passe d'installation, tapez le mot de passe d'installation.
- c) Dans la fenêtre contenant le logo Tivoli, cliquez sur **Installer**.
- d) Dans la fenêtre d'installation, cliquez sur **Sélection de produits**.
- e) Dans la fenêtre Sélection de produits, cliquez sur **Importation de produits**.
- f) Utilisez l'afficheur de fichiers pour rechercher le support correspondant à 3.9.0-TEC-0008, puis cliquez deux fois sur le fichier PATCHES.LST.
- g) Dans la fenêtre Importation de produits, sélectionnez 3.9.0-TEC-0008**,** puis cliquez sur **Importer**.
- h) Dans la fenêtre de déroulement, cliquez sur **OK** une fois que le fichier est importé.
- i) Dans la fenêtre Sélection de produits, choisissez 3.9.0-TEC-0008, puis cliquez sur **OK**.
- j) Dans la fenêtre d'installation, cliquez sur **Sélection de machines**.
- k) Sélectionnez les machines sur lesquelles vous souhaitez installer 3.9.0-TEC-0008, puis cliquez sur **OK**.
- l) Dans la fenêtre d'installation, sélectionnez les cellules appropriées.

**REMARQUE :** Un X s'affiche dans les cellules des machines sur lesquelles le correctif provisoire 3.9.0-TEC-0008 va être installé.

- m) Cliquez sur **Installer**.
- n) Dans la fenêtre Sélection du mécanisme d'installation, choisissez l'algorithme d'installation à utiliser, puis cliquez sur **OK**. SIS exécute les installations demandées, à partir de la fenêtre d'installation.
- o) Allez à l'étape 4 pour terminer l'installation.

3. Pour installer le correctif provisoire à l'aide de la méthode d'installation Tivoli classique, suivez la procédure ci-dessous.

- **Remarque :** Pour installer ce correctif provisoire, vous avez besoin des rôles d'autorisation install\_product et super. a) Dans la barre de menus du bureau Tivoli, cliquez sur **Bureau → Installer → Installation de la correction**
	- pour afficher la fenêtre Installation la correction.
- b) Dans la fenêtre Installation de la correction, cliquez sur **Sélectionner les supports** pour afficher la fenêtre Afficheur de fichiers.
- c) Dans la fenêtre Afficheur de fichiers, tapez, dans la zone **Nom de chemin**, le chemin d'accès au répertoire qui contient le groupe de correctifs, \$PATCH.
- d) Cliquez sur **Définir le support & Fermer** pour revenir dans la fenêtre Installation de la correction.
- e) Dans la fenêtre Installation de la correction, cliquez sur le nom du correctif pour le sélectionner.
- f) Sélectionnez les clients sur lesquels installer le groupe de correctifs. En général, les groupes de correctifs doivent être installés sur le serveur Tivoli et sur chaque client Tivoli.
- g) Cliquez sur **Installer**.
- 4. L'installation du correctif provisoire est terminée. Redémarrez le serveur d'événements.

## **Correctifs APAR et de résolution d'incidents présents dans ce correctif provisoire**

La présente section contient la description et la résolution des correctifs APAR fournis par le correctif provisoire3.9.0-TEC-0008.

#### Incident : 169591

Symptôme : l'attribut de durée de la base de données d'événements Tivoli Enterprise Console ne porte aucune valeur au moment de la clôture de l'événement. Cet incident se produit lorsqu'un événement est clôturé et qu'il ne figure plus dans la mémoire cache de règles. La valeur de l'attribut de durée est égale à 0 au moment de la clôture de l'événement. Cette valeur de durée est incorrecte si l'événement a été reçu plus d'une seconde avant sa clôture.

Résolution de l'incident : Lorsqu'un événement est clôturé et ne figure plus dans la mémoire cache de règles, le serveur de règles met à jour l'attribut de durée de cet événement (pour cela, il détermine l'heure de réception de l'événement à l'aide de son attribut date reception, puis soustrait la valeur obtenue de l'heure courante). Cette valeur est mise à jour dans la base de données d'événements et la valeur de l'attribut de durée n'est pas égale à 0 si l'événement est resté ouvert pendant plus d'une seconde.

## **Limites recensées**

Si vous utilisez le prédicat set event status dans la base de règles active pour effectuer la clôture d'événements, l'attribut de durée prend la valeur 0. Pour éviter cet incident, il est recommandé d'utiliser le prédicat change\_event\_status. Pour plus d'informations, voir*IBM Tivoli Enterprise Console Rule Developer's Guide*.

## **Mises à jour de la documentation**

Aucune mise à jour n'a été apportée à la documentation.

## **Fichiers ajoutés ou remplacés par ce correctif provisoire**

TME/TEC/tec\_dispatch.exe TME/TEC/tec\_dispatch

### **Comment prendre contact avec le service d'assistance**

Si un produit Tivoli® vous pose problème, accédez au site Web du service d'assistance IBM suivant : http://www.ibm.com/software/sysmgmt/products/support/

Pour prendre contact avec le service d'assistance, reportez-vous au document IBM Software Support Guide sur le site Web suivant : http://techsupport.services.ibm.com/guides/handbook.html

Ce document explique comment contacter le service d'assistance IBM en fonction de la gravité de l'incident. Il contient également les informations suivantes :

- inscription et droit;
- numéros de téléphone et adresses électroniques (qui varient en fonction des pays);
- informations à se procurer avant de contacter le service d'assistance IBM.

## **Remarques**

Le présent document peut contenir des informations ou des références concernant certains produits, logiciels ou services IBM non annoncés dans ce pays. Pour plus de détails, référez-vous aux documents d'annonce disponibles dans votre pays, ou adressez-vous à votre partenaire commercial IBM. Toute référence à un produit, logiciel ou service IBM n'implique pas que seul ce produit, logiciel ou service puisse être utilisé. Tout autre élément fonctionnellement équivalent peut être utilisé, s'il n'enfreint aucun droit d'IBM. Il est de la responsabilité de l'utilisateur d'évaluer et de vérifier lui-même les installations et applications réalisées avec des produits, logiciels ou services non expressément référencés par IBM.

IBM peut détenir des brevets ou des demandes de brevet couvrant les produits mentionnés dans le présent document. La remise de ce document ne vous donne aucun droit de licence sur ces brevets ou demandes de brevet. Si vous désirez recevoir des informations concernant l'acquisition de licences, veuillez en faire la demande par écrit à l'adresse suivante :

IBM EMEA Director of Licensing IBM Europe Middle-East Africa Tour Descartes

La Défense 5 2, avenue Gambetta 92066 - Paris-La Défense CEDEX France

Pour le Canada, veuillez adresser votre courrier à :

IBM Director of Commercial Relations IBM Canada Ltd 3600 Steeles Avenue East Markham, Ontario L3R 9Z7 Canada

Les informations sur les licences concernant les produits utilisant un jeu de caractères double octet peuvent être obtenues par écrit à l'adresse suivante :

IBM World Trade Asia Corporation Licensing 2-31 Roppongi 3-chome, Minato-ku Tokyo 106, Japon

#### **Le paragraphe suivant ne s'applique ni au Royaume-Uni, ni dans aucun pays dans lequel il serait contraire aux lois locales.**

LE PRESENT DOCUMENT EST LIVRE EN L'ETAT. IBM DECLINE TOUTE RESPONSABILITE, EXPLICITE OU IMPLICITE, RELATIVE AUX INFORMATIONS QUI Y SONT CONTENUES, Y COMPRIS EN CE QUI CONCERNE LES GARANTIES DE NON-CONTREFAÇON, DE VALEUR MARCHANDE OU D'ADAPTATION A VOS BESOINS.

Certaines juridictions n'autorisent pas l'exclusion des garanties implicites, auquel cas l'exclusion ci-dessus ne vous sera pas applicable.

Le présent document peut contenir des inexactitudes ou des coquilles. Il est mis à jour périodiquement. Chaque nouvelle édition inclut les mises à jour. IBM peut modifier sans préavis les produits et logiciels décrits dans ce document.

Les références à des sites Web non-IBM sont fournies à titre d'information uniquement et n'impliquent en aucun cas une adhésion aux données qu'ils contiennent. Les éléments figurant sur ces sites Web ne font pas partie des éléments du présent produit IBM et l'utilisation de ces sites relève de votre seule responsabilité.

IBM pourra utiliser ou diffuser, de toute manière qu'elle jugera appropriée et sans aucune obligation de sa part, tout ou partie des informations qui lui seront fournies.

Les licenciés souhaitant obtenir des informations permettant : (i) l'échange des données entre des logiciels créés de façon indépendante et d'autres logiciels (dont celui-ci), et (ii) l'utilisation mutuelle des données ainsi échangées, doivent adresser leur demande à :

IBM Corporation 2Z4A/101 11400 Burnet Road Austin, TX 78758 Etats-Unis.

Ces informations peuvent être soumises à des conditions particulières, prévoyant notamment le paiement d'une redevance.

Le logiciel sous licence décrit dans ce document et tous les éléments sous licence disponibles s'y rapportant sont fournis par IBM conformément aux dispositions de l'ICA, des Conditions internationales d'utilisation des logiciels IBM ou de tout autre accord équivalent.

Les informations concernant des produits non-IBM ont été obtenues auprès des fournisseurs de ces produits, par l'intermédiaire d'annonces publiques ou via d'autres sources disponibles. IBM n'a pas testé ces produits et ne peut confirmer l'exactitude de leurs performances ni leur compatibilité. Elle ne peut recevoir aucune réclamation concernant des produits non-IBM. Toute question concernant les performances de produits non-IBM doit être adressée aux fournisseurs de ces produits.

Toute instruction relative aux intentions d'IBM pour ses opérations à venir est susceptible d'être modifiée ou annulée sans préavis, et doit être considérée uniquement comme un objectif.

## **Marques**

IBM, le logo IBM, AIX, DB2, Informix, OS/2, OS/400, Tivoli, le logo Tivoli, Tivoli Enterprise Console et TME sont des marques d'International Business Machines Corporation aux Etats-Unis et/ou dans certains autres pays.

Microsoft, Windows et Windows NT sont des marques de Microsoft Corporation aux Etats-Unis et/ou dans certains autres pays.

Java, ainsi que tous les logos et marques incluant Java, sont des marques de Sun Microsystems, Inc. aux Etats-Unis et/ou dans certains autres pays.

UNIX est une marque enregistrée de The Open Group aux Etats-Unis et/ou dans certains autres pays.

D'autres sociétés sont propriétaires des autres marques, noms de produits ou logos qui pourraient apparaître dans ce document.